# Girl Delivery After Initial Sale 2023

# Two Types of Catch-Up Orders

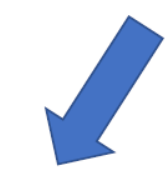

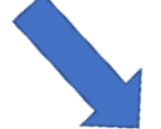

**Girl Delivery From Digital Cookie** 

**Additional Paper Card Orders** 

## Girl Delivery Orders as Catch-Up Orders

- 1. Girl Delivery orders are created in Digital Cookie by customer.
- 2. Parent approves the girl delivery order.
- 3. Digital Cookie sends the payment to eBudde.
- 4. eBudde has a report to help Troop Leaders communicate which packages need to be picked up as a catch-up order.

## **Steps to retrieve report from eBudde**

- From eBudde Dashboard go to the Reports Tab
- . Scroll down to Girl Delivery Varieties Only By Girl report
- Click on XLSX to produce report in excel format

### **Steps to run report:**

Reports tab in eBudde

Girl Delivery—Varieties Only—By Girl

XLSX

#### **DOC Reports**

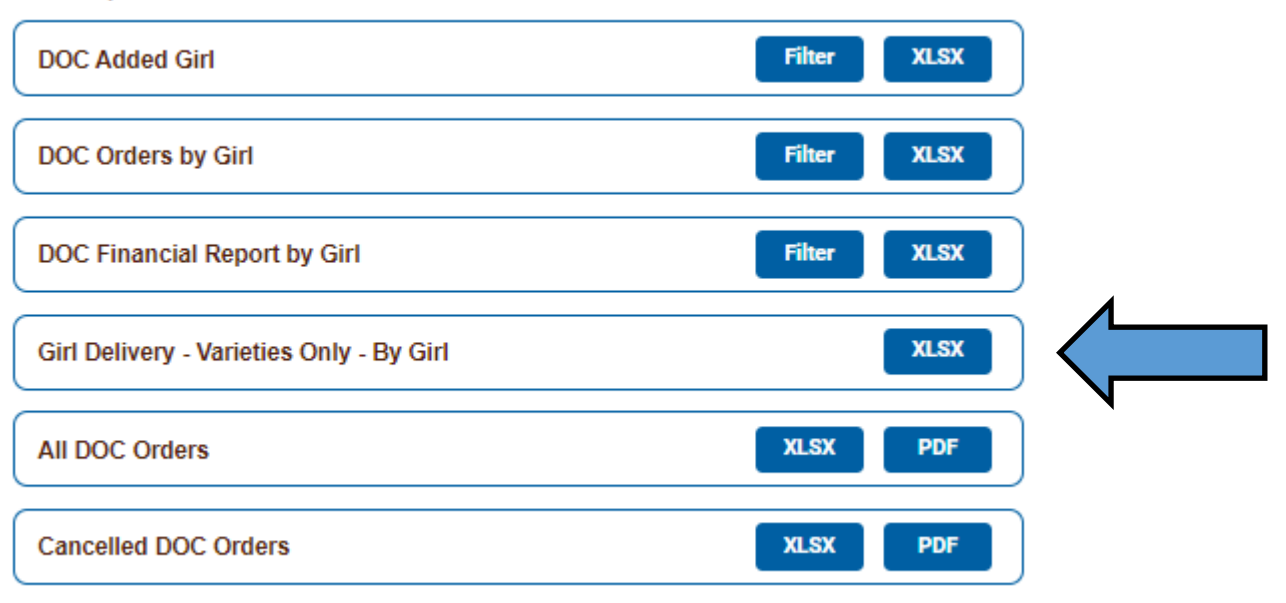

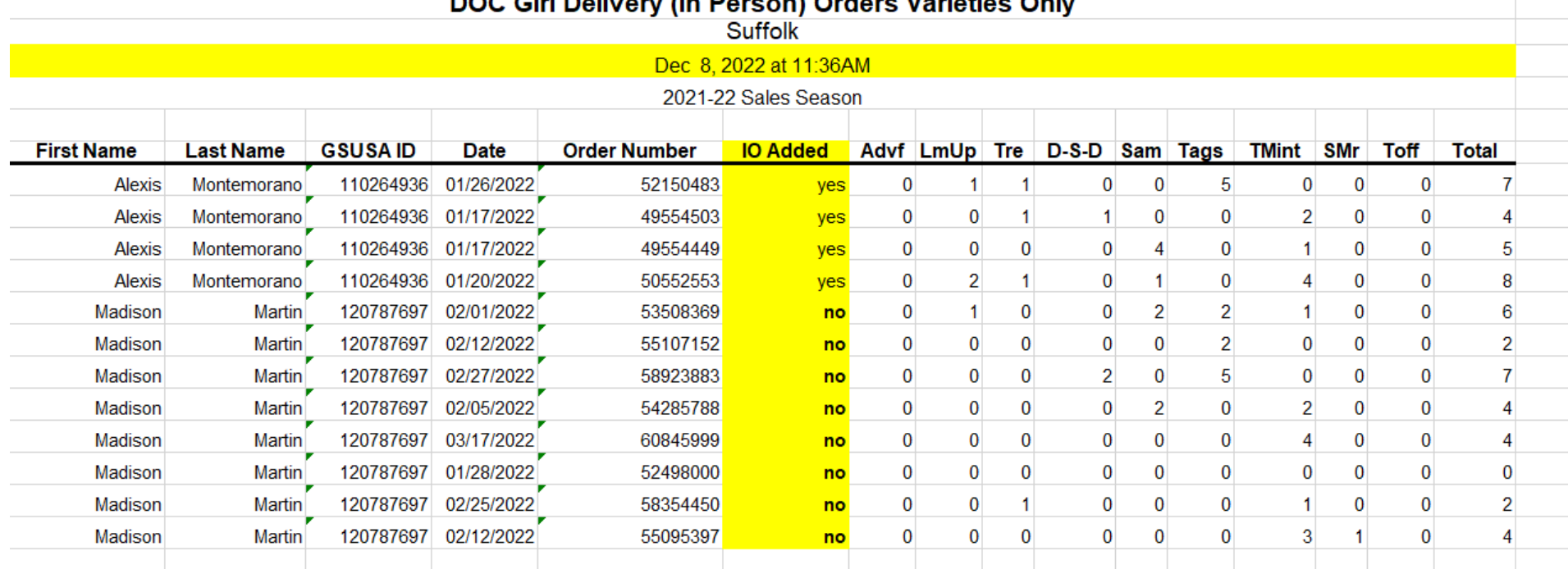

DOC Cirl Delivery (In Person) Orders Varieties Only

**Click on "Order Detail" on the bottom tabs of the spreadsheet.**

**Anything marked with a "no" needs to be picked up as a catch-up order at a local cupboard.**

**Be sure to keep track of the date you run the report as to not duplicate pick ups.**

*We suggest running the report weekly as to not miss any additional orders.*

# **How to place a Catch-Up Order**

**Catch-Up orders can only be placed by someone with access to eBudde.**

• **Troop Leaders**

• **Troop Cookie Managers**

*To gain access to eBudde you must complete Troop Cookie Manager training in GSLearn and follow the instructions on how to fill out the Troop Manager Agreement.*

## Step 1 Sign into eBudde and go to the transactions tab

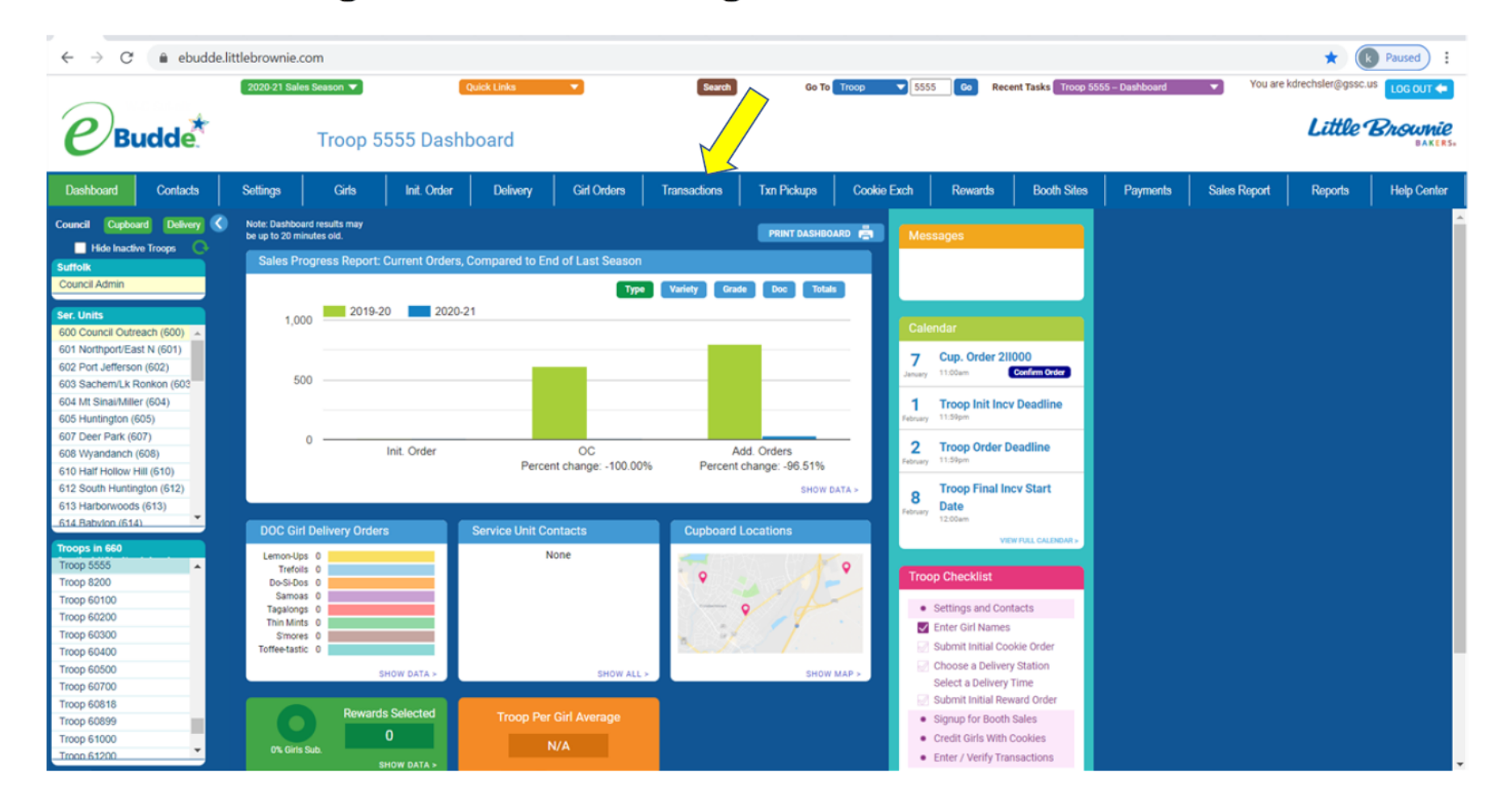

## **Step 2**

## **Click on +Add**

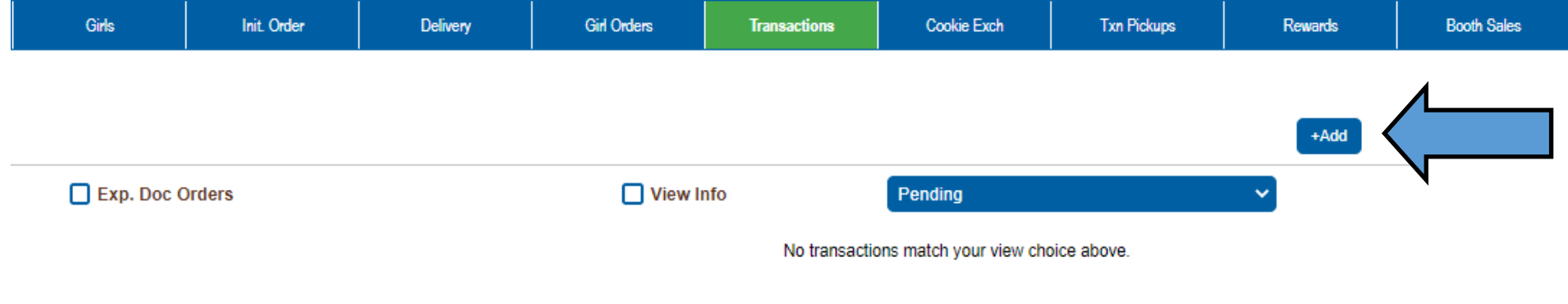

Choose 'All' to see all of your transactions.

## **Step 3**

#### • **Fill in information**

- **Normal = Catch-Up Transaction (DO NOT CHANGE)**
- **Choose a cupboard to pick up from by selecting Location**
- **Pickup = Choose a date and time of pickup. The system will only allow orders to be picked up during hours of operation.**
- **Place your order by cases or boxes.**

#### **Add Transaction**

Cancel

#### Time & Place

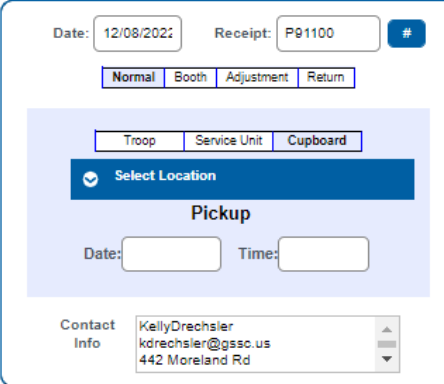

**Cookie Order** 

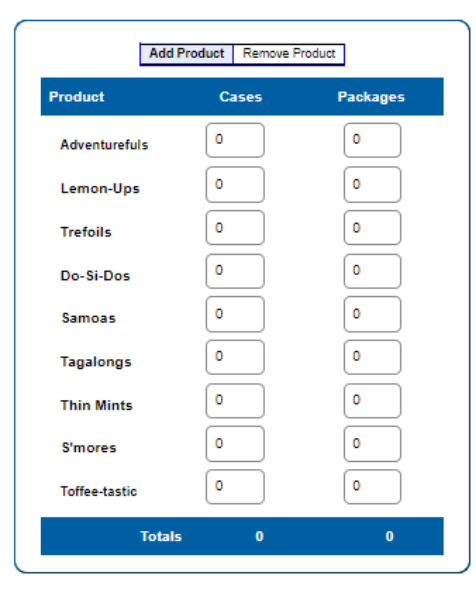

Save